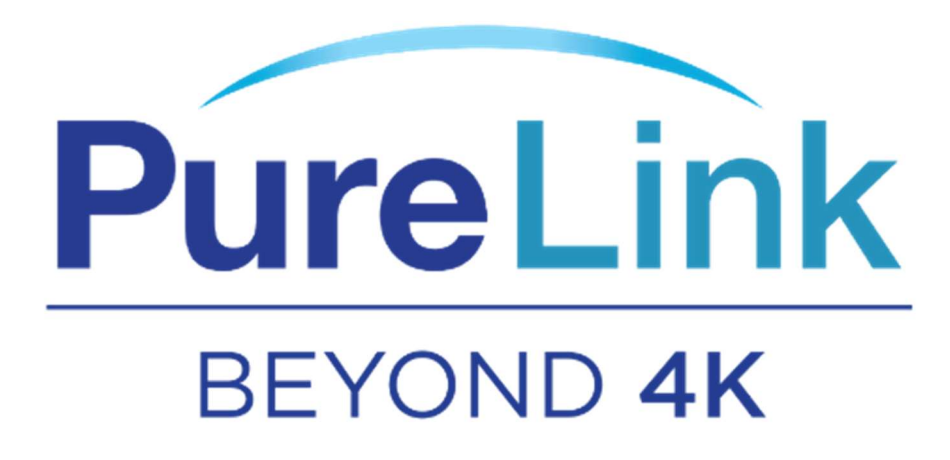

MVS-21

# 4K60 2x1 Seamless Switch/Multiviewer/Scaling System

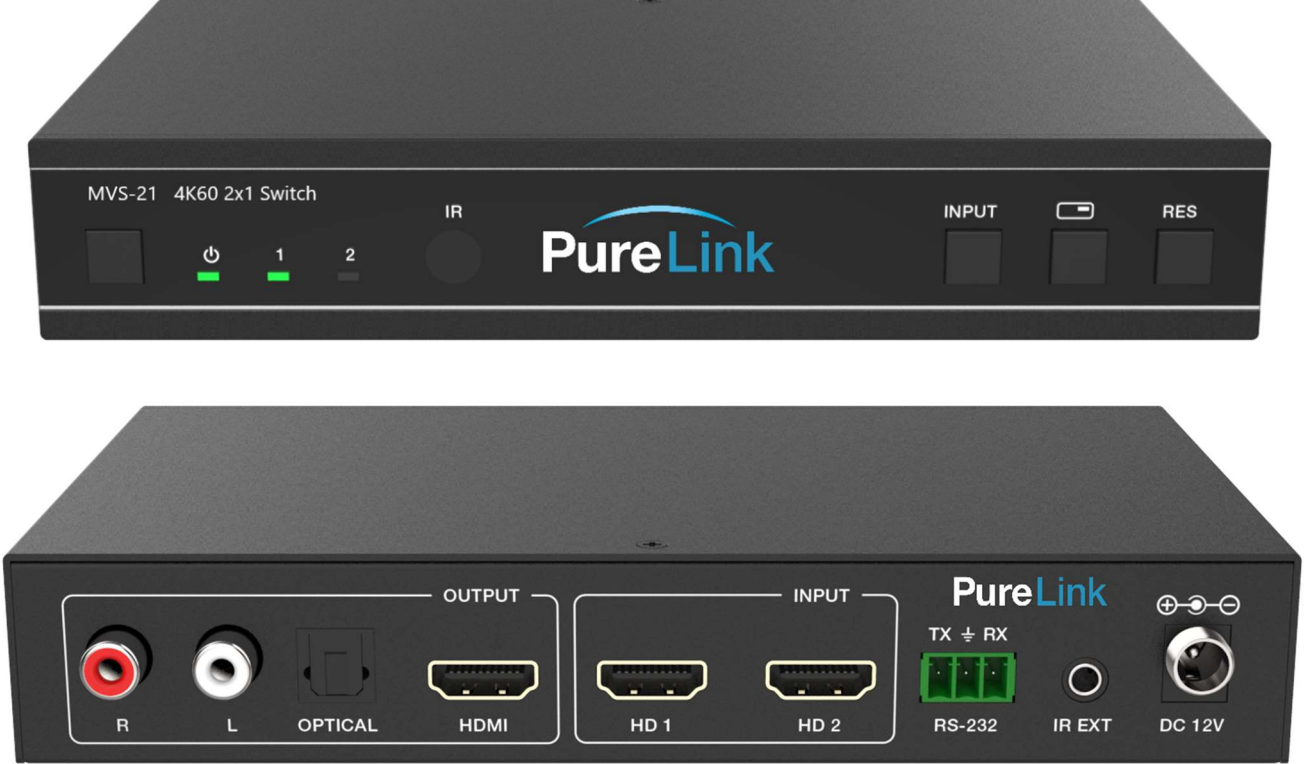

## Contents

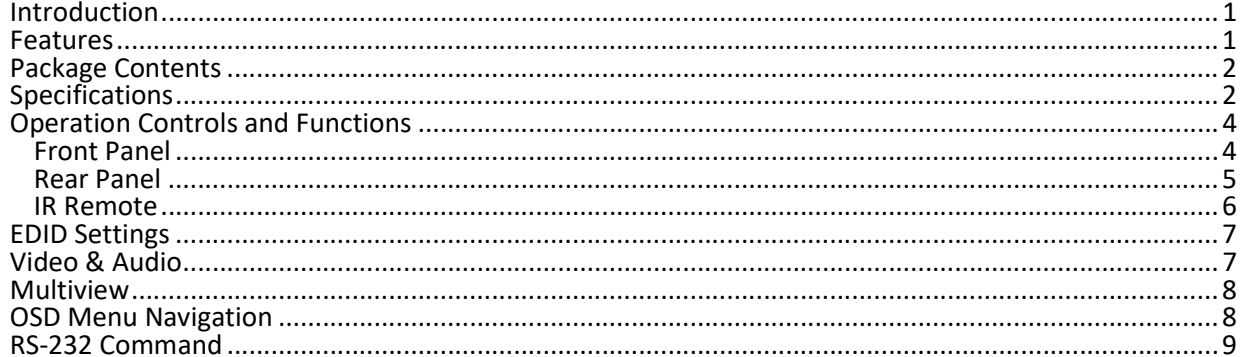

### **Introduction**

The PureLink MVS-21 provides 2x1 switching, multiview, and scaling conversion for two sources on a single screen. The user can easily manage each input and create any layout and position of any of the two inputs on a single monitor.

This device supports full range of input video resolutions up to 4K@60 and audio RCA /Optical de-embedding supported for external audio distribution systems.

This device can be controlled via front panel buttons, IR remote, RS-232 commands.

### **Features**

- HDMI 2.0b, HDCP 2.2 and HDCP 1.x compliant
- 18Gbps video bandwidth
- Input and output resolutions support up to  $4K2K@604:4:4$
- LPCM, AC3, DD+, DTS, DTS-HD, up to 7.1 audio channel
- Seamless switching between input channels and combined multiple images on single UHD monitor
- Up to 4 display modes: SINGLE, PIP, PBP (1), PBP (2)
- Audio de-embedding via analog and optical fiber audio ports
- volume control and independent audio selection
- EDID management
- Control via front panel buttons, IR remote, RS-232 commands
- Compact design for easy and flexible installation

## Package Contents

- 1 x 4K60 2x1 Multiviewer Seamless UHD Video Switcher
- 1 x IR Remote
- 1 x 3pin-3.81mm Phoenix Connector (male)
- 1 x 38KHz IR Wideband Receiver Cable (1.5 meters)
- 2 x Mounting Ears
- 4 x Machine Screws (KM3\*4)
- 1 x 12V/1A Locking Power Adapter

## **Specifications**

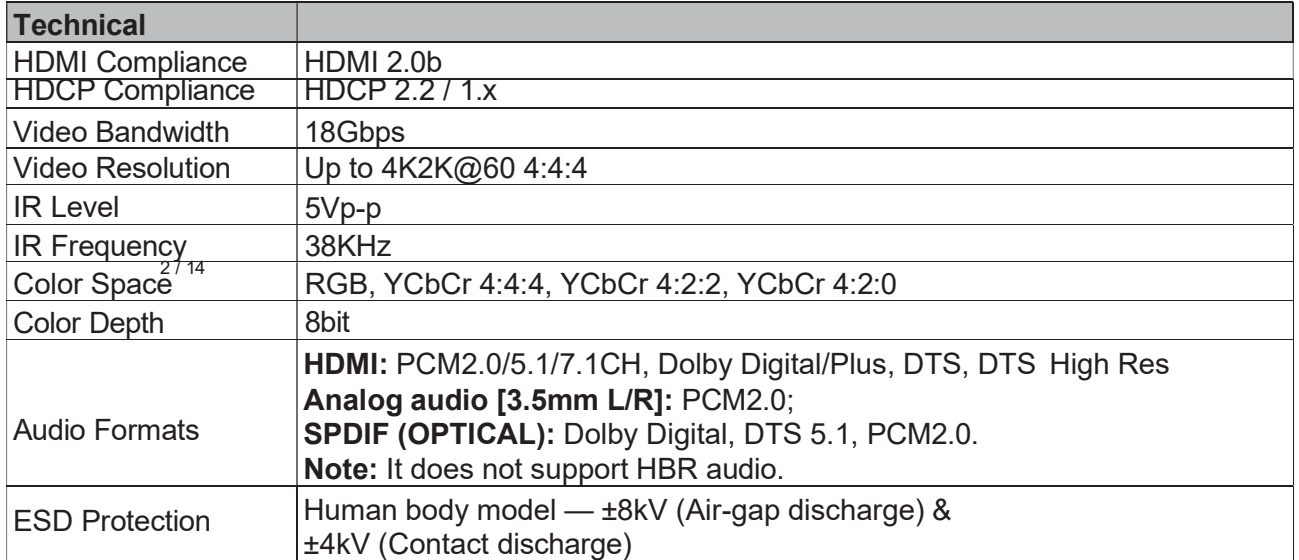

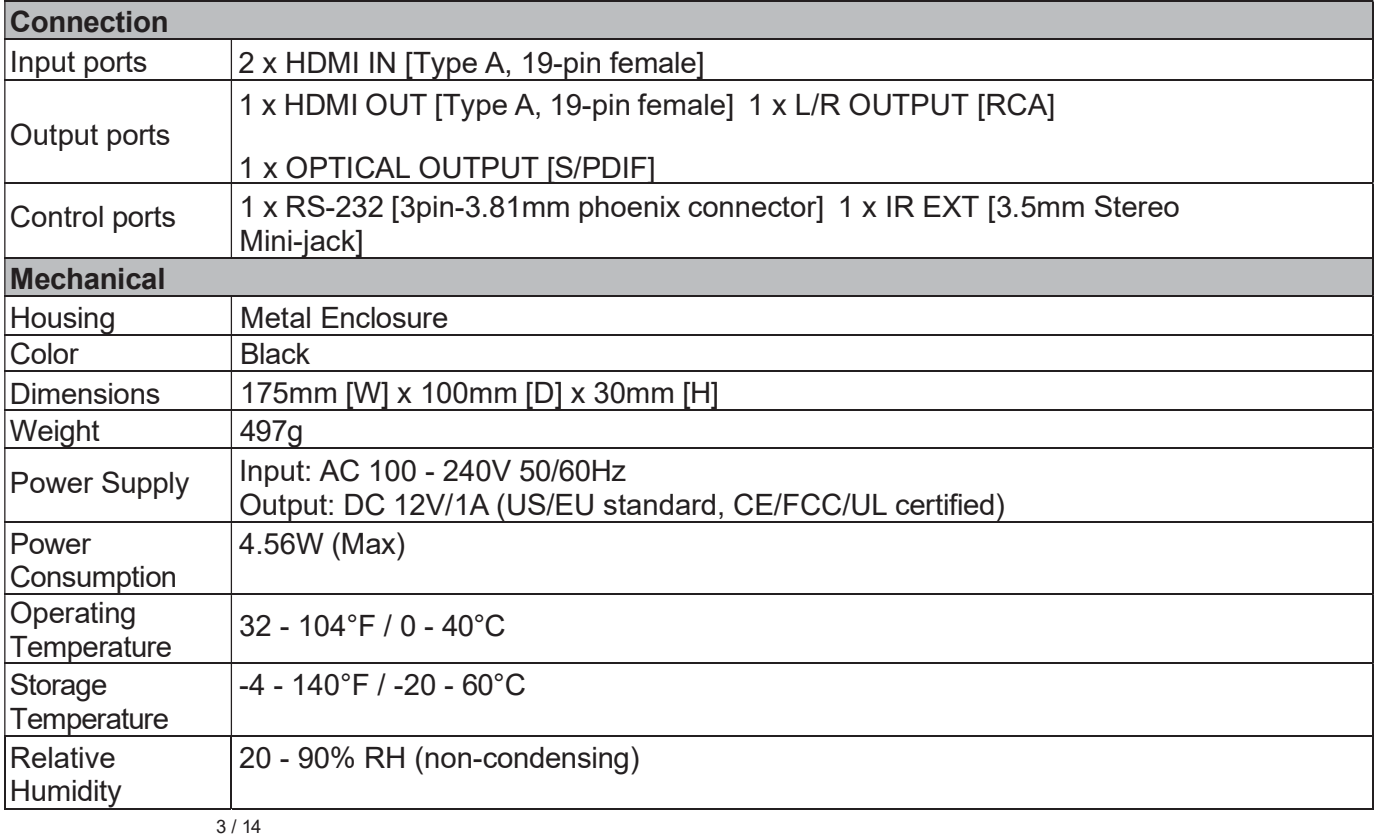

## Operation Controls and Functions

Front Panel

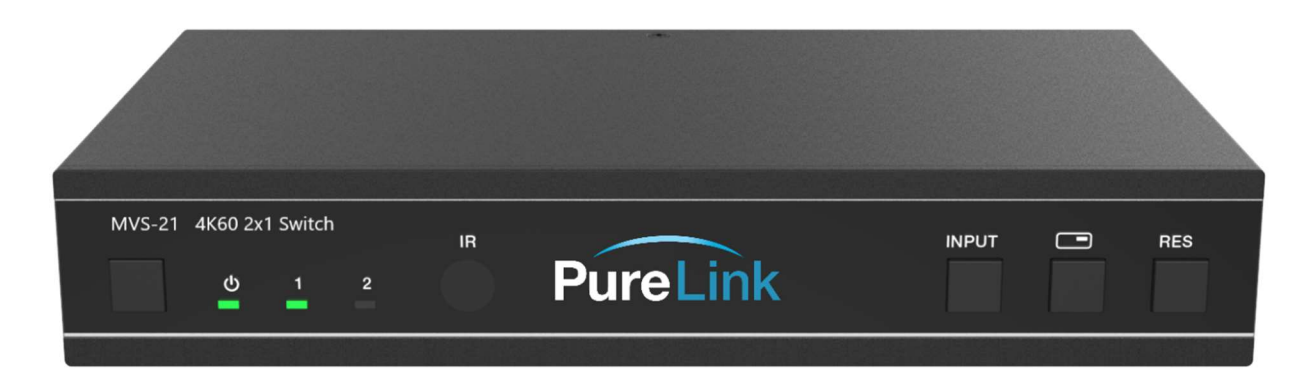

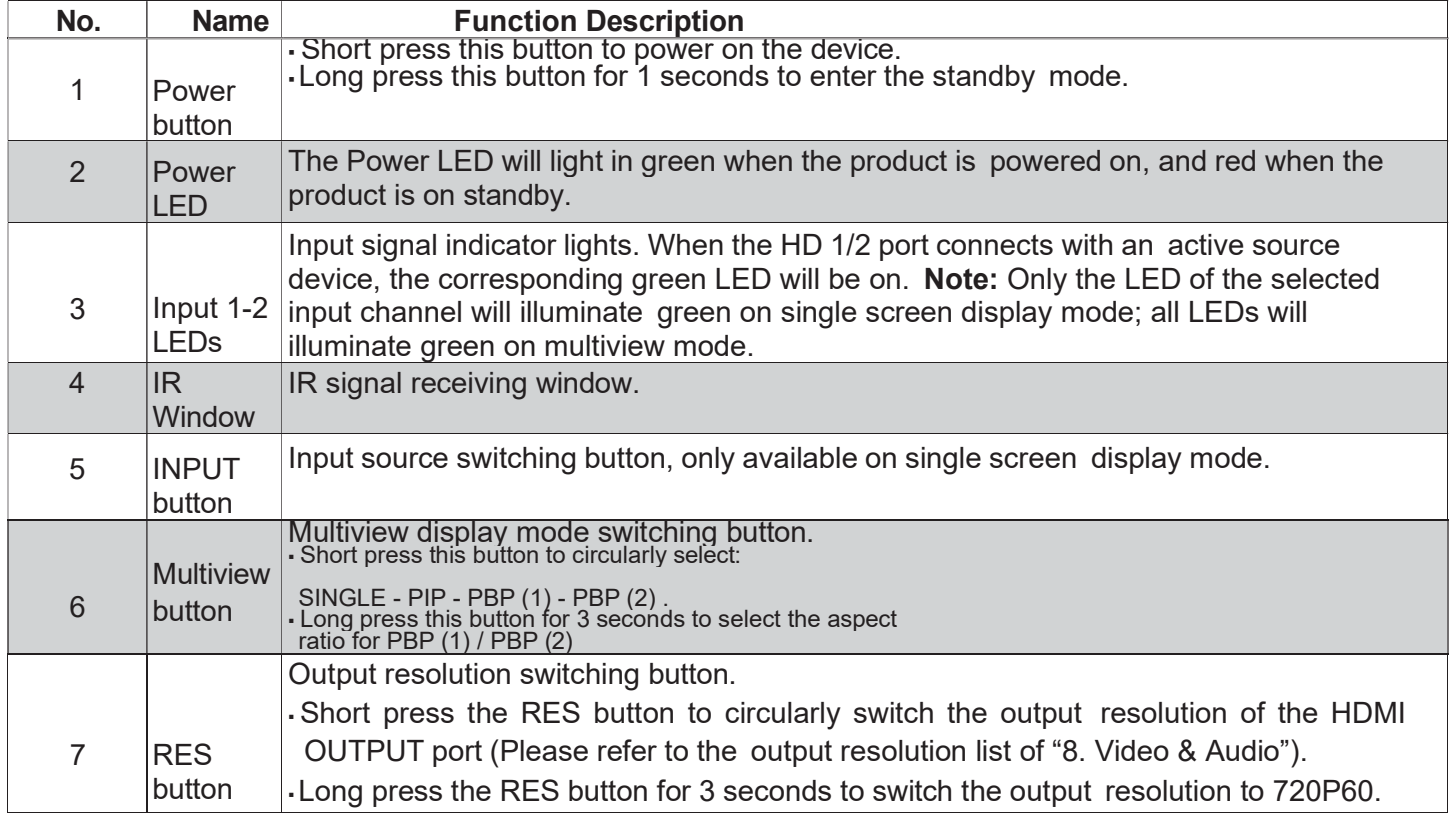

#### Rear Panel

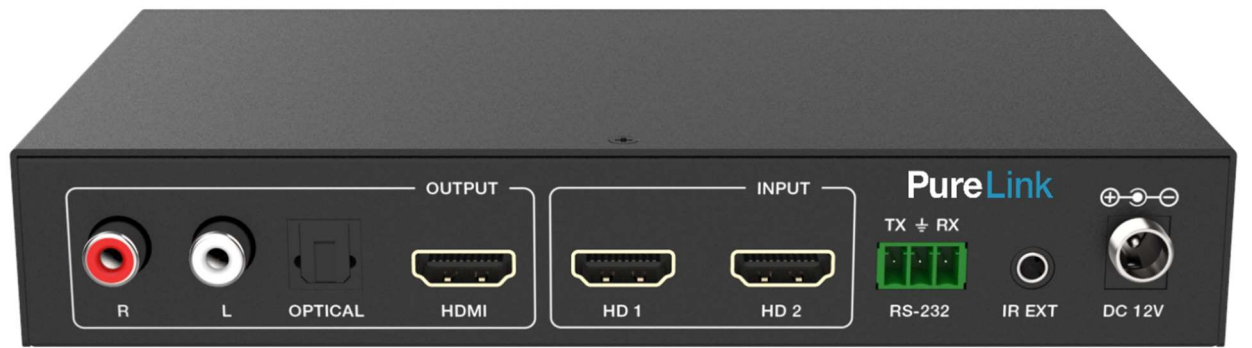

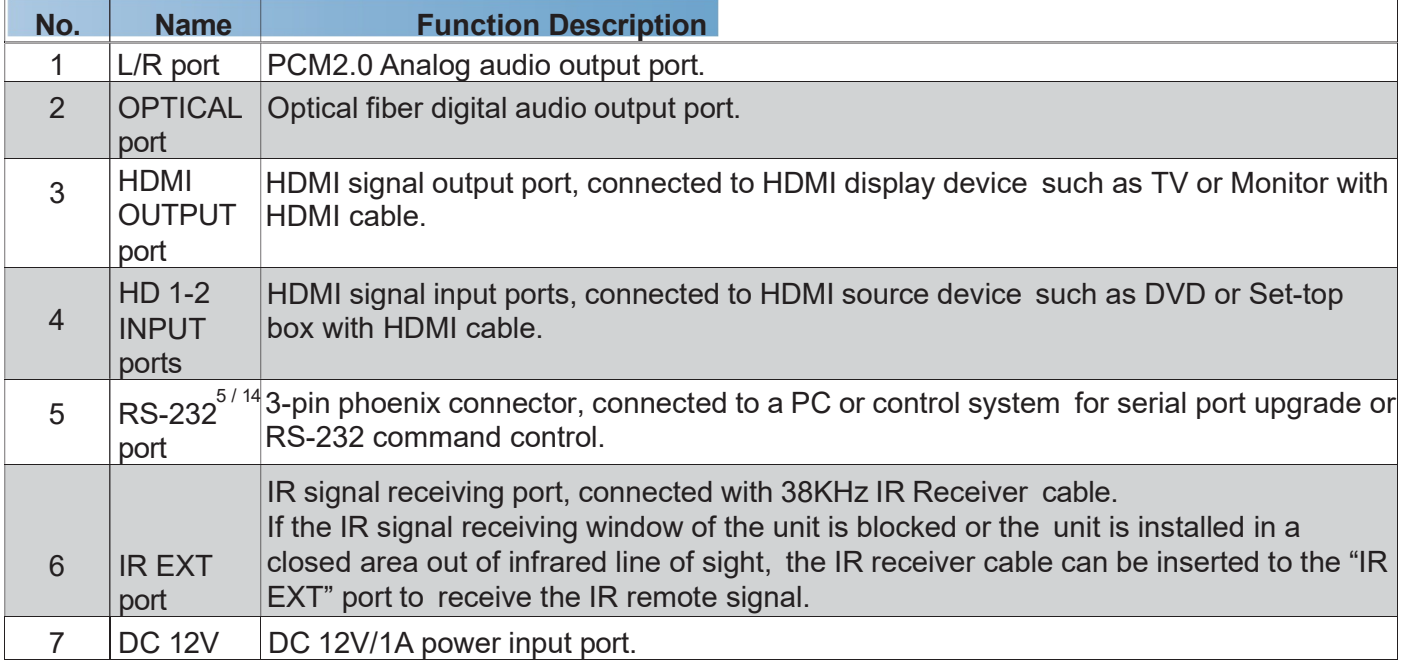

IR Remote

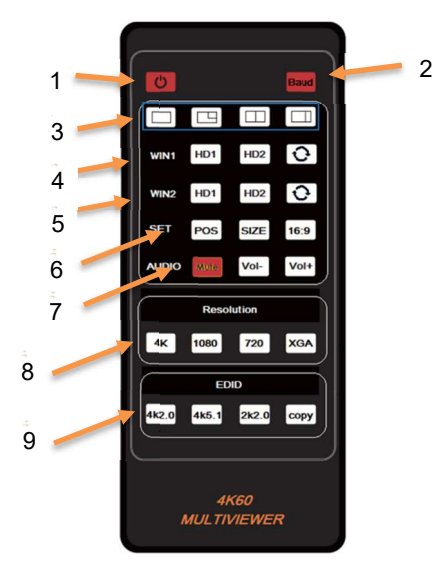

- Power on or Standby: Press this button to power on the switcher or set it to standby mode.
- Baud: Press this button to pop up OSD menu, then circularly select the five serial port Bauds: 115200, 57600, 38400, 19200, 9600
- Multiview display mode buttons: Press these buttons to select SINGLE PIP PBP (1) - PBP (2).

6 / 14

WIN1: These buttons are available in all mode.

Press these buttons to select input source HD1 or HD2 or  $\odot$  on single screen display mode, and the corresponding input LED on the front panel will light in green.

Press these buttons to select WIN1 screen input source **HD1** or **HD2** or  $\odot$  in PIP / PBP(1) / PBP(2) mode, and both input LEDs on the front panel will illuminate green.

- **5) WIN2:** These buttons are unavailable in single screen display mode.<br>Press these buttons to select WIN2 screen input source **HD1** or **HD2** or  $\odot$  in PIP / PBP(1) / PBP(2) mode, and both input LEDs on the front panel w
- SET: Press POS to change the position of sub window in PIP mode; Press SIZE to zoom in or out the size of sub window in PIP mode; Press 16:9 to switch aspect ratio between 16:9 and FULL in PBP(1) / PBP(2) mode.
- AUDIO: Press Mute to mute / unmute the audio; Press VOL- / VOL+ to increase / decrease the audio output volume.
- Resolution: Press 4K, 1080P, 720P or XGA to select output resolution.
- EDID: Press 4K2.0, 4K5.1, 2K2.0 or COPY to select EDID mode.

## EDID Settings

Select from the following EDID modes via RS-232 command or OSD menu navigation.

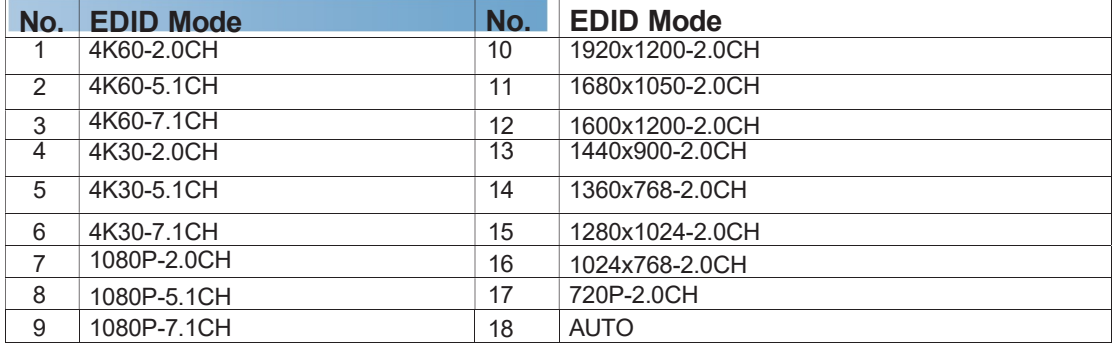

### Video & Audio

The switcher provides multiple resolution video input up to 3840x2160@60, and multiple audio formats such as LPCM, AC3, DD+, DTS, DTS- HD, up to 7.1 channel pass through function via HDMI cable.

Users can control the volume of audio in LPCM format.

The switcher allows the following video output resolutions;

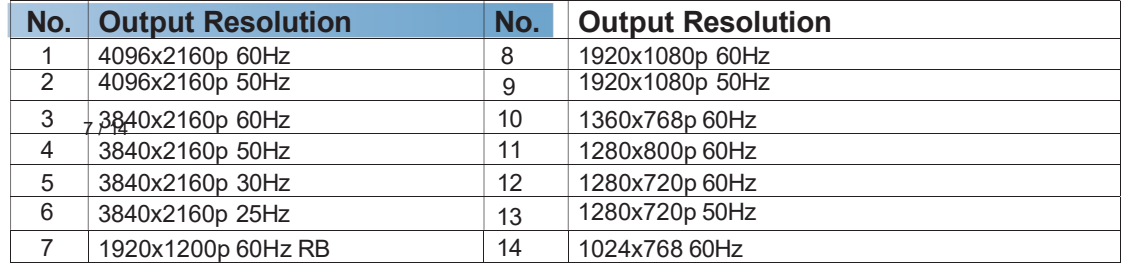

## **Multiview**

The switcher has 4 categories of multiview display modes: SINGLE, PIP, PBP (1), PBP (2) Users can select different operations for different Multiview modes as following: SINGLE: Inputs selection

PIP: Inputs selection, Sub window size and position selection PBP (1), PBP (2): Inputs selection,

Display mode selection, Display aspect selection Multiview window distributions are as following:

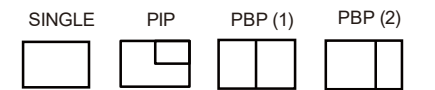

Users can select Multiview modes via RS-232 commands or OSD menu navigation.

### OSD Menu Navigation

A total of four buttons on the IR Remote are used for audio setting on OSD menu navigation, including Baud, Mute, VOL-, VOL+. Menu contents are as follows:

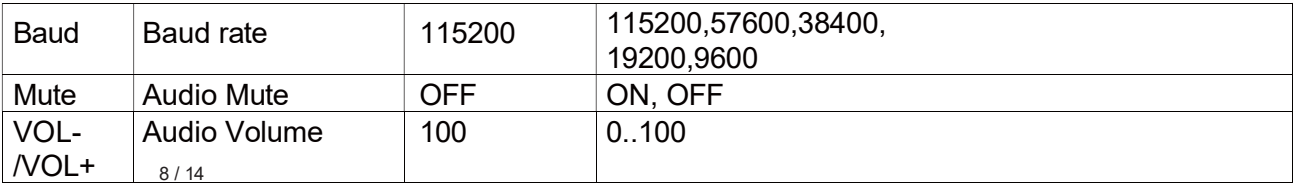

## RS-232 Command

Connect the RS-232 port of the product to a PC with a 3-pin phoenix connector cable.

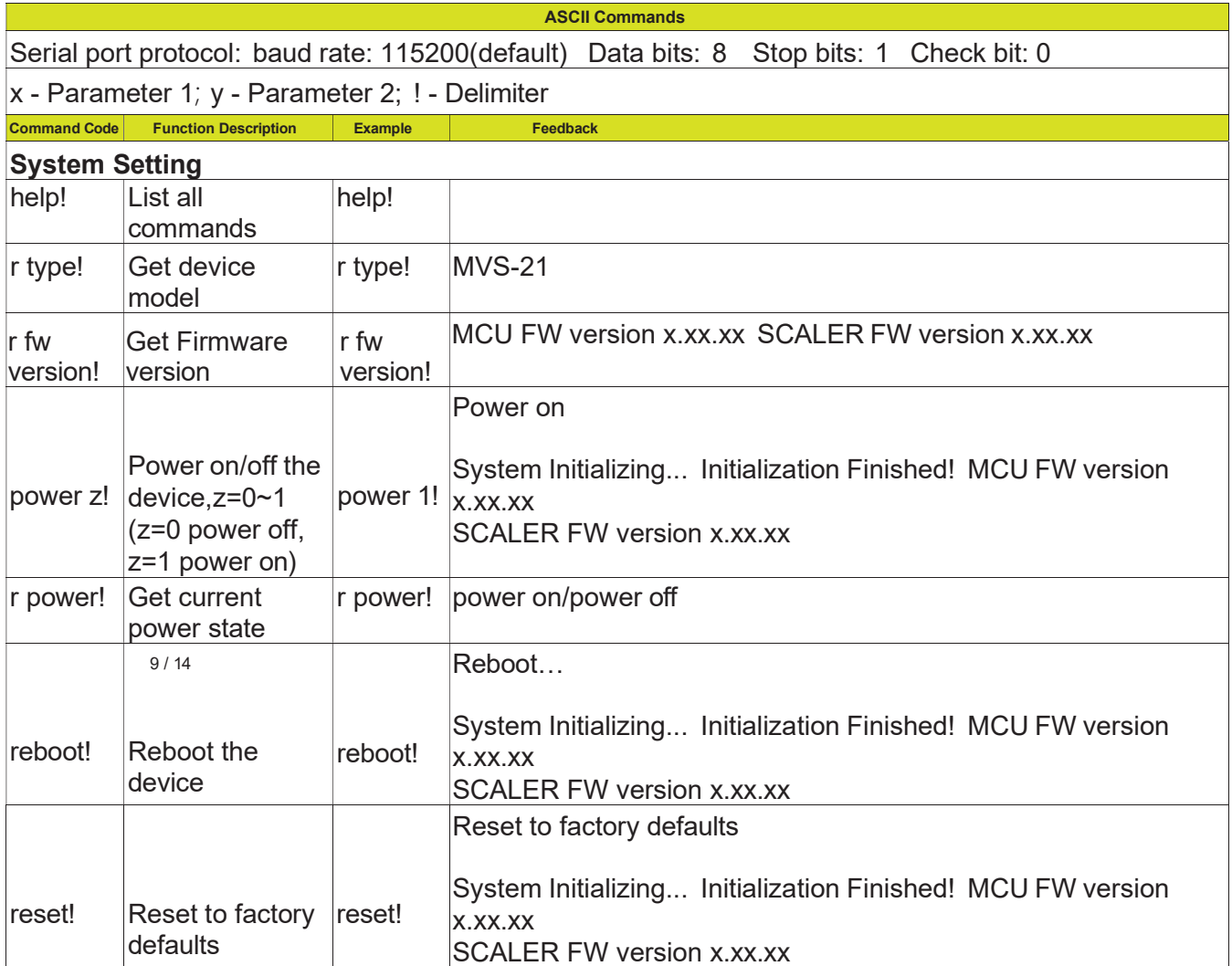

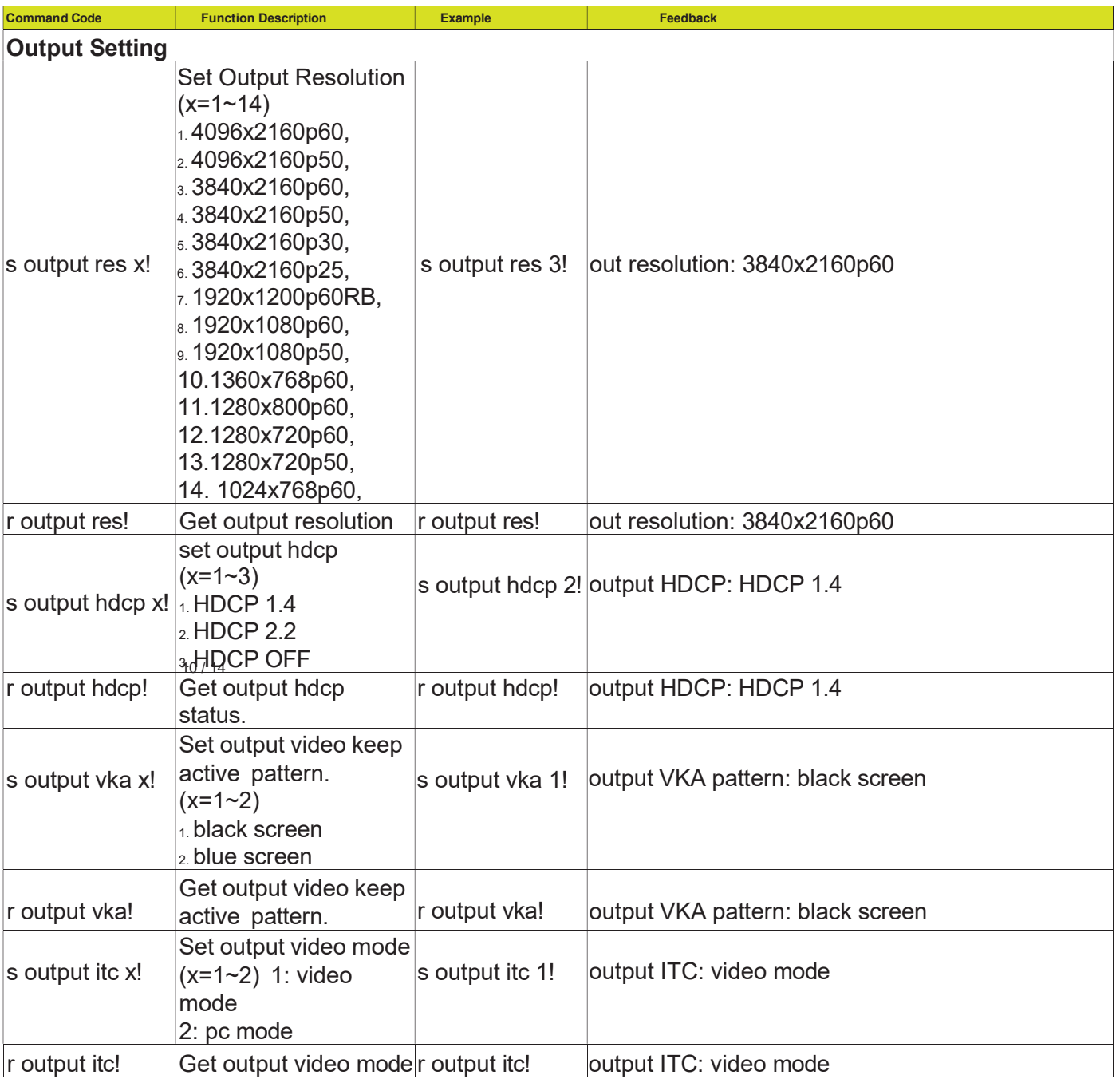

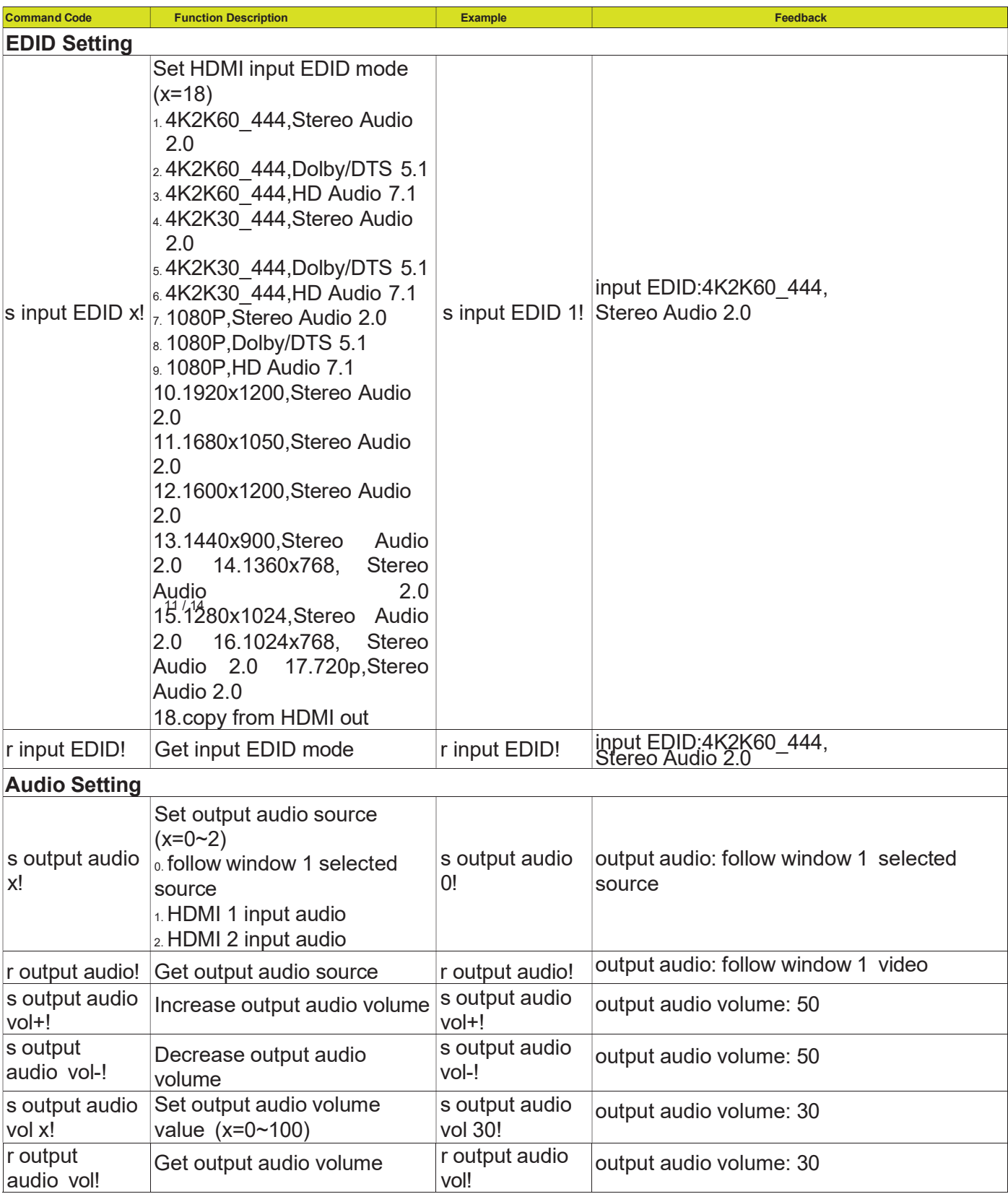

![](_page_13_Picture_239.jpeg)

![](_page_14_Picture_217.jpeg)

Purelink MVS-21 User Manual V1.0

14 / 14